### **Release Notes**

<span id="page-0-1"></span><span id="page-0-0"></span>July 2006

Release 7.2.5

Oracle JDBC for Rdb Release Notes, Release 7.2.5

Copyright © 2005, 2006 Oracle Corporation. All rights reserved.

The Programs (which include both the software and documentation) contain proprietary information of Oracle Corporation; they are provided under a license agreement containing restrictions on use and disclosure and are also protected by copyright, patent, and other intellectual and industrial property laws. Reverse engineering, disassembly, or decompilation of the Programs is prohibited.

The information contained in this document is subject to change without notice. If you find any problems in the documentation, please report them to us in writing. Oracle Corporation does not warrant that this document is error free. Except as may be expressly permitted in your license agreement for these Programs, no part of these Programs may be reproduced or transmitted in any form or by any means, electronic or mechanical, for any purpose, without the express written permission of Oracle Corporation.

If the Programs are delivered to the U.S. Government or anyone licensing or using the Programs on behalf of the U.S. Government, the following notice is applicable:

U.S. GOVERNMENT RIGHTS Programs, software, databases, and related documentation and technical data delivered to U.S. Government customers are "commercial technical data" pursuant to the applicable Federal Acquisition Regulation and agency-specific supplemental regulations. As such, use, duplication, disclosure, modification, and adaptation of the Programs, including documentation and technical data, shall be subject to the licensing restrictions set forth in the applicable Oracle license agreement, and, to the extent applicable, the additional rights set forth in FAR 52.227-19, Commercial Computer Software - Restricted Rights (June, 1987). Oracle Corporation, 500 Oracle Parkway, Redwood City, CA 94065.

The Programs are not intended for use in any nuclear, aviation, mass transit, medical, or other inherently dangerous applications. It shall be the licensee's responsibility to take all appropriate fail-safe, back up, redundancy and other measures to ensure the safe use of such applications if the Programs are used for such purposes, and Oracle Corporation disclaims liability for any damages caused by such use of the Programs.

Oracle is a registered trademark of Oracle Corporation. All other company or product names mentioned are used for identification purposes only and may be trademarks of their respective owners.

The Programs may provide links to Web sites and access to content, products, and services from third parties. Oracle is not responsible for the availability of, or any content provided on, third-party Web sites. You bear all risks associated with the use of such content. If you choose to purchase any products or services from a third party, the relationship is directly between you and the third party. Oracle is not responsible for: (a) the quality of third-party products or servcies; or (b) fulfilling any of the terms of the agreement with the third party, including delivery of products or services and warranty obligations related to purchased products or services. Oracle is not responsible for any loss or damage of any sort that you may incur from dealing with any third party.

### **[Contents](file:///E|/rdbjdbc/V72000/..\V71400\jdbc_rn_7142_profile_contents.html)**

[Oracle® JDBC for Rdb](#page-0-0) [Release Notes](#page-0-1) [Preface](#page-2-0) [Purpose of This Manual](#page-2-1) [Intended Audience](#page-2-2) [Document Structure](#page-2-3) **[Conventions](#page-3-0)** [Chapter 1 Installation and Documentation](#page-3-1) [1.1 Accessing the Documentation](#page-3-2) [1.2 System and Software Requirements](#page-4-0) [1.3 Installation](#page-6-0) [1.3.1 Contents of the Oracle JDBC for Rdb Kit](#page-6-1) [1.3.2 Installation Procedure](#page-7-0) [Chapter 2 Enhancements Provided in Oracle JDBC for Rdb Release 7.2.5](#page-10-0) [2.1 Client and Server Timeout Feature](#page-11-0) [2.2 Executor Name Prefix](#page-11-1) [2.3 Persona](#page-11-2) [Chapter 3 Problems Corrected](#page-11-3) [3.1 Incorrect SQLSRV\\_JDBC\\_SERVER\\_STARTUP72 Installed with V7.2-41 Oracle JDBC for Rdb kit](#page-11-4) [3.2 Multi-Process Server May Show Continous DIO Activity Even When Idle](#page-12-0) [3.3 Client idleTimeout Does Not Work for Prestarted and Reused Executors](#page-12-1) [3.4 Syntax Error in Query Generated for DatabaseMetaData,getTables](#page-13-0) [3.5 Show Clients in Controller may Crash Connected Thin Server](#page-14-0) [Chapter 4 Known Problems and Workarounds](#page-14-1) [4.1 Using PreparedStatement and Parameter Markers](#page-15-0) [4.2 Using Java Fast VM on OpenVMS](#page-16-0)

[4.3 Using the Oracle SQL/Services Management GUI and JDBC Dispatchers](#page-16-1)

[4.4 DEC\\_KANJI and DEC\\_HANZI Support Not Yet Complete](#page-16-2)

[4.5 Limitations](#page-17-0)

[Chapter 5 New Features and Corrections in Previous Releases](#page-18-0)

[5.1 New Features for Release 7.2.4.1](#page-18-1)

[5.1.1 Client and Server Timout Feature](#page-19-0)

[5.1.2 Executor Name Prefix](#page-19-1)

[5.2 Corrections in Release 7.2.4.1](#page-19-2)

[5.2.1 Release Notes Specify Incorrect Installation Directory for RDBJDBCCFG.XML](#page-19-3)

[5.2.2 Persona Not Handled Correctly by the Multi-Process and Pool Servers](#page-19-4)

[5.2.3 Multi-Process Server / Executor Handshake Timeout May Be Too Short on Heavily Loaded](#page-20-0) 

**[Systems](#page-20-0)** 

[5.2.4 Problems with srv.idleTimeout and srv.bindTimout Configuration Variables and Their Use with](#page-21-0)  [SSL servers](#page-21-0)

[5.2.5 IA64 Problem Causes Array Out of Bounds Exception When Handling String Indexing](#page-21-1)

[5.2.6 Comments within SQL Text Not Handled Correctly](#page-22-0)

[5.2.7 Prepared Statements May Cause a Memory Leak with Multi-Process Servers](#page-23-0)

[5.3 Corrections in Release 7.2.4](#page-23-1)

[5.3.1 Maximum Size of Single Data Row Increased to 65,272 Octets](#page-23-2)

[5.3.2 Another Connection Overlap Window Found with Pool Servers](#page-23-3)

<span id="page-2-0"></span>[5.3.3 SSL Server Information Not Correctly Set from XML-Formatted Configuration File](#page-24-0)

# **Preface**

# <span id="page-2-1"></span>**Purpose of This Manual**

The Oracle JDBC for Rdb 7.2.5 release notes summarize new features, corrections to software, restrictions, workarounds, and problems. They also include new features and corrections provided in release 7.2.4 and release 7.2.4.1. These release notes cover Oracle JDBC for Rdb for OpenVMS Alpha.

# <span id="page-2-2"></span>**Intended Audience**

This document is intended for users responsible for:

- System management
- Database administration
- <span id="page-2-3"></span>• Application programming

### **Document Structure**

This document consists of five chapters:

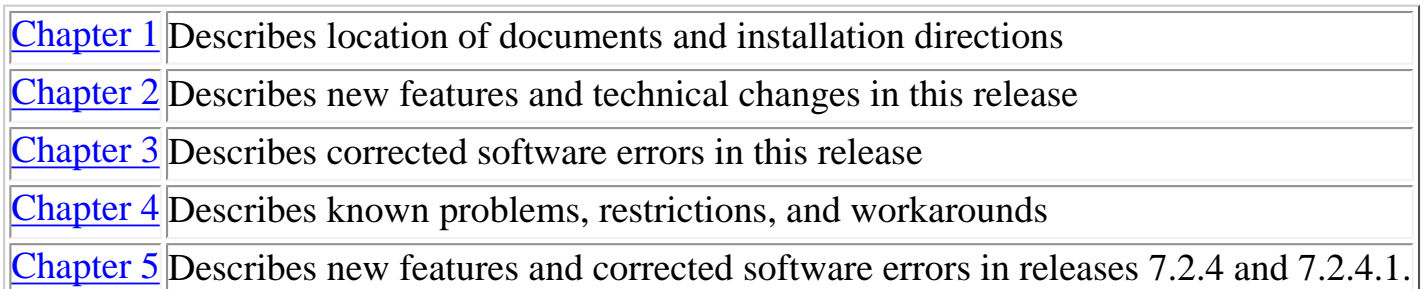

### <span id="page-3-0"></span>**Conventions**

Oracle JDBC for Rdb is often referred to as JDBC.

Hewlett-Packard Company is often referred to as HP.

The following conventions are used in this document:

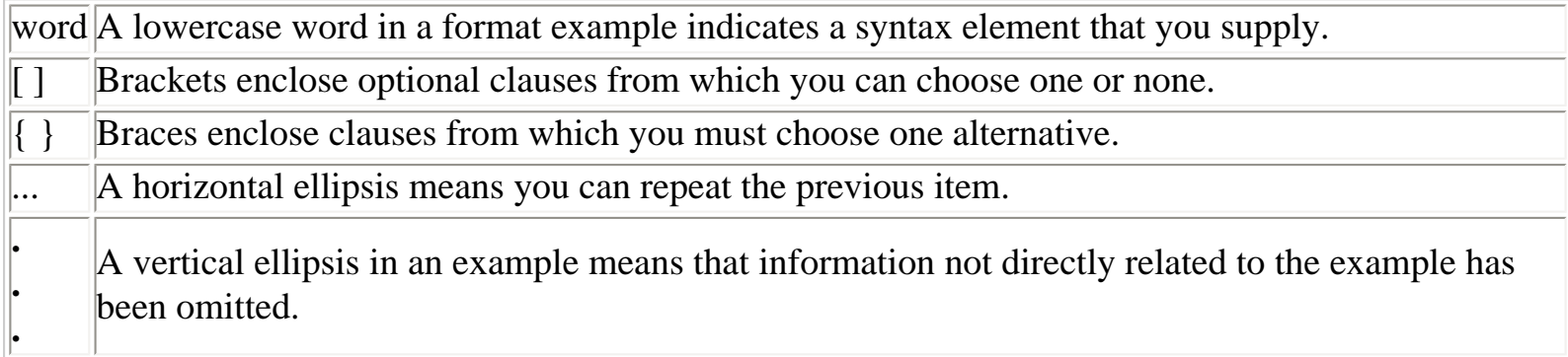

# <span id="page-3-3"></span><span id="page-3-1"></span>**Chapter 1 Installation and Documentation**

<span id="page-3-2"></span>This chapter contains installation and documentation information for Oracle JDBC for Rdb release 7.2.5

### **1.1 Accessing the Documentation**

You can extract release notes or an Oracle JDBC for Rdb document from the PCSI kit prior to installation by following one of these procedures:

• To extract a copy of the release notes, define PCSI\$SOURCE to point to the location (device name and directory) of the PCSI kit. Then, enter the PRODUCT EXTRACT RELEASE\_NOTES command followed by the product name at the DCL prompt.

```
$ DEFINE PCSI$SOURCE DKA400:[KITS]
```
\$ PRODUCT EXTRACT RELEASE\_NOTES RDBJDBC72

• To extract a list of files contained in a software product kit, define PCSI\$SOURCE to point to the location (device name and directory) of the PCSI kit. Then, enter the PRODUCT LIST command followed by the product name at the DCL prompt.

```
$ DEFINE PCSI$SOURCE DKA400:[KITS]
```

```
$ PRODUCT LIST RDBJDBC72
```
- To extract a specified file, define PCSI\$SOURCE to point to the location (device name and directory) of the PCSI kit. Then, enter the PRODUCT EXTRACT FILE command followed by the product name and file name at the DCL prompt.
	- \$ DEFINE PCSI\$SOURCE DKA400:[KITS]

\$ PRODUCT EXTRACT FILE RDBJDBC72/SELECT=filename.ext

The Oracle JDBC for Rdb documentation is also available on MetaLink and OTN.

<span id="page-4-0"></span>The installation procedure copies the Oracle JDBC for Rdb release notes to the SYS\$HELP directory.

### **1.2 System and Software Requirements**

Oracle JDBC for Rdb requires the following software products to be installed:

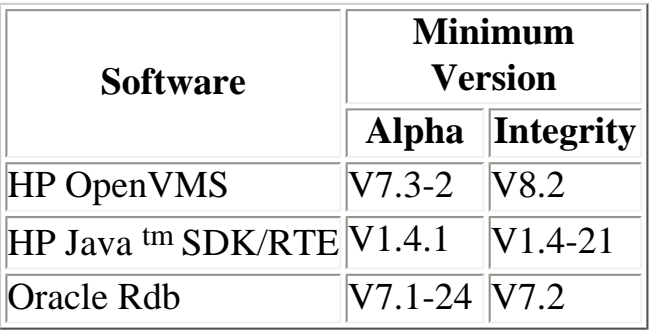

#### **Note**

**In prior V7.2 releases of Oracle JDBC for Rdb a minimum version of V7.2 Oracle Rdb was required. This now has been relaxed and is now the same as the V7.1 releases of Oracle JDBC for Rdb. V7.2 Oracle Rdb is still the required minimum version on Integrity.**

On the client side, you must install the following software product in order to use the Oracle JDBC for Rdb Thin driver:

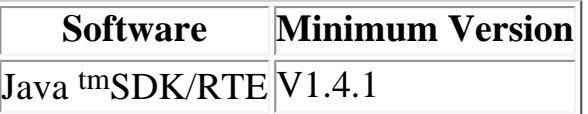

In addition, if you need to start and stop Oracle JDBC for Rdb servers using Oracle SQL/Services, the following product must be installed:

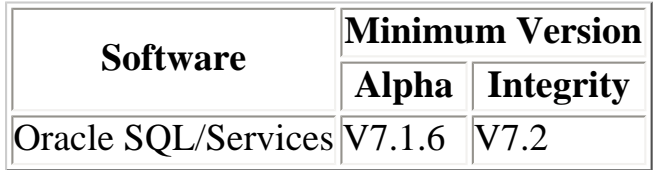

Detailed information about installing Hewlett-Packard P Java for OpenVMS system may be found at the following web site:

<http://www.hp.com/java>.

Documentation for HP's Java for OpenVMS system may be found at the following web sites:

[http://www.compaq.com/java/documentation/index.html - Java 2.](http://www.compaq.com/java/documentation/index.html#Java 2) <http://h18012.www1.hp.com/java/documentation/index.html>

In line with HP recommendations for Java applications, Oracle recommends the following minimum quota setting on accounts used to start up Thin servers, in particular those used to start Multi-process servers.

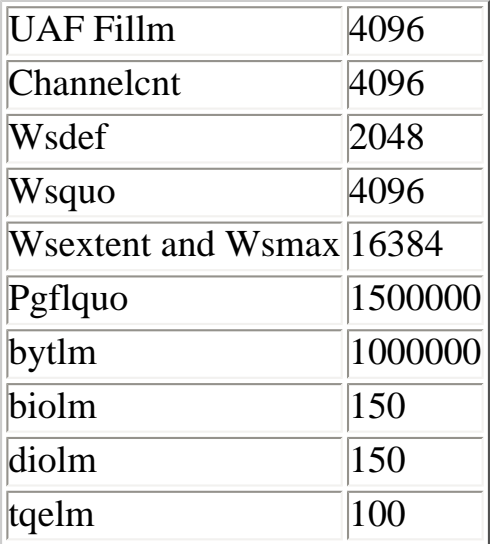

Be sure to set your systems quotas appropriately to accommodate these process quotas.

See the Java for OpenVMS release notes for more information on OpenVMS quotas and resources

required by Java.

Also refer to your Oracle Rdb documentation for recommendations on OpenVMS quotas required for Oracle Rdb.

# <span id="page-6-0"></span>**1.3 Installation**

<span id="page-6-1"></span>This section describes how to install Oracle JDBC for Rdb and includes a sample log.

#### **1.3.1 Contents of the Oracle JDBC for Rdb Kit**

The Oracle JDBC for Rdb kit uses OpenVMS Polycenter to simplify the installation of the product. Please refer to your OpenVMS documentation on the use of OpenVMS Polycenter.

The Oracle JDBC for Rdb kit product installation file is named ORCL-pppVMS-RDBJDBC72-V0702 xxxxxx-1.PCSI where ppp will be the platform and xxxxxx will be the build instance of this kit, for example:

```
 ORCL-AXPVMS-RDBJDBC72-V0702-5V0672-1.PCSI 
or
   ORCL-I64VMS-RDBJDBC72-V0702-5V0672-1.PCSI
```
The installation file is located in the RDBJDBC directory of the Rdb Software distribution CD. If you obtained the Oracle JDBC for Rdb kit from the Web, the installation file is contained in the RDBJDBCV72xxxxx.ZIP file, where xxxxx refers to the build instance of the kit.

The installation kit is comprised of the following files:

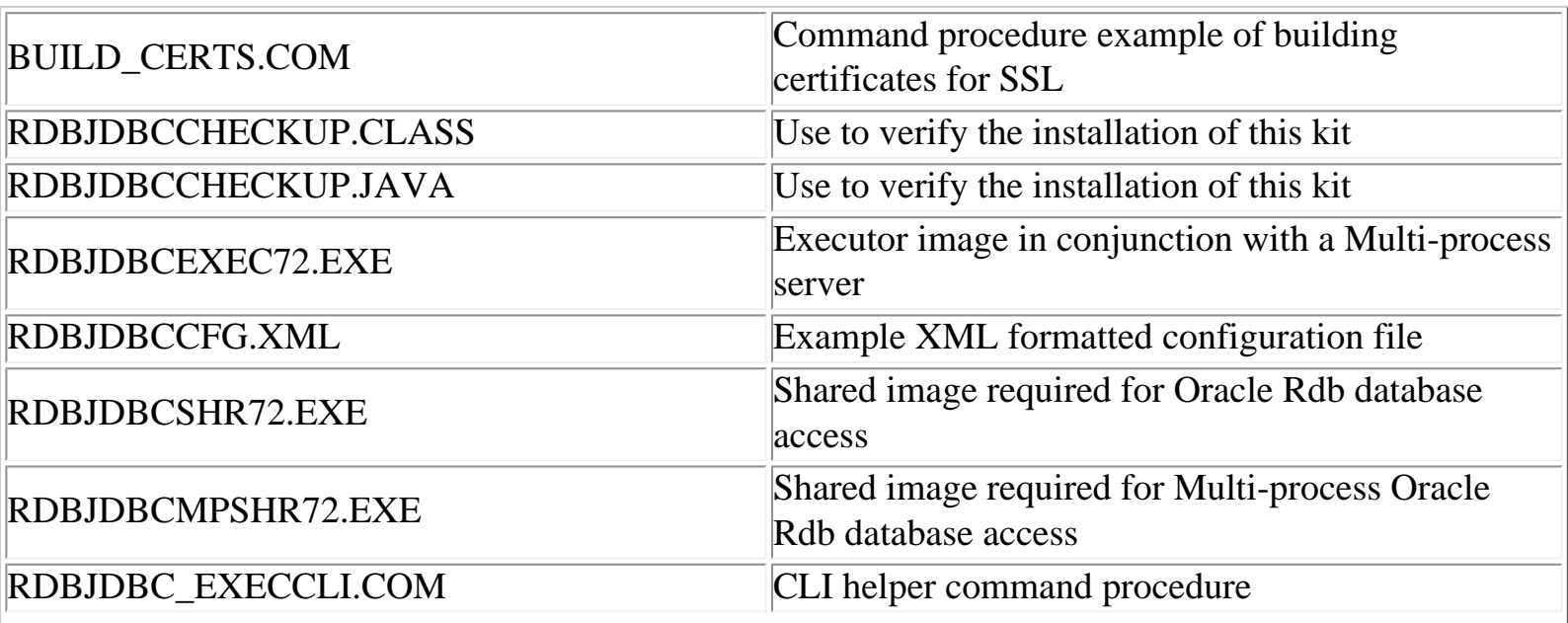

Oracle® JDBC for Rdb

| RDBJDBC_INSTALL.COM                                                               | Installation command procedure used by Polycenter<br>during installation                                             |
|-----------------------------------------------------------------------------------|----------------------------------------------------------------------------------------------------|
| RDBJDBC_STARTEXEC.COM                                                             | Command procedure used by Oracle JDBC for Rdb<br>Multi-process server to start up an executor process                |
| RDBJDBC_STARTSRV.COM                                                              | Command procedure used when Oracle JDBC for<br>Rdb servers are started up from the Oracle JDBC<br>for Rdb controller |
| <b>RDBNATIVE.JAR</b>                                                              | Java Jar file containing the classes for the Oracle<br><b>JDBC</b> for Rdb native driver                             |
| <b>RDBTHIN.JAR</b>                                                                | Java Jar file containing the classes for the Oracle<br><b>JDBC</b> for Rdb Thin driver                               |
| <b>RDBTHINSRV.JAR</b>                                                             | Java Jar file containing the classes for the Oracle<br><b>JDBC</b> for Rdb servers                                   |
| RDBTHINCONTROL.JAR                                                                | Java Jar file containing the classes for the Oracle<br><b>JDBC</b> for Rdb controller                                |
| <b>RDBTHINSRVPOOL.JAR</b>                                                         | Java Jar file containing the classes for the Oracle<br><b>JDBC</b> for Rdb Pool server                               |
| RDBJDBC_FAQ.TXT(HTML,PDF)                                                         | Frequently asked questions                                                                                           |
| NATIVEDRIVERSANDJDEV.TXT(HTML)                                                    | How to change Oracle Developer to handle the<br>Oracle JDBC for Rdb drivers                                          |
| RDBJDBC_ <version>_RELNOTES.PDF(HTML) Oracle JDBC for Rdb Release Notes</version> |                                                                                                    |
| RDBJDBC_ <version>.RELEASE_NOTES</version>                                        | Text version of Oracle JDBC for Rdb Release Notes                                                                    |
| RDBJDBC_USERGUIDE. HTML(PDF)                                                      | User guide                                                                                                    |
| SQLSRV_JDBC_SERVER_STARTUP71.COM                                                  | Command procedure used by Oracle SQL/Services<br>to start up an Oracle JDBC for Rdb server                           |

#### <span id="page-7-0"></span>**1.3.2 Installation Procedure**

Follow these steps to install the Oracle JDBC for Rdb kit:

1. If you obtained the kit in ZIP format, restore the kit file to a temporary directory:

\$ unzip RDBJDBCV72xxxx.ZIP -d MY\_DIR

This will unzip the Polycenter kit for Oracle JDBC for Rdb and you will have access to the PCSI file, ORCL-pppVMS-RDBJDBC72-V0702-xxxxxx-1.PCSI, where ppp is the platform and xxxxxx is the build instance of this kit.

2. Use the Polycenter PRODUCT command to install the kit. Details of the version of the kit will be displayed and you will be asked if you want to proceed. The following examples of installation on an ALPHA system assume the kit build instance is

```
Oracle® JDBC for Rdb
```
5V0672, and that the directory where the PCSI file can be found is MY\_DIR.

\$ PRODUCT INSTALL RDBJDBC72/SOURCE=MY\_DIR

The following product has been selected: ORCL AXPVMS RDBJDBC72 V7.2-5V0672 Layered Product [Installed]

Do you want to continue? [YES]

Configuration phase starting ...

You will be asked to choose options, if any, for each selected product and for any products that may be installed to satisfy software dependency requirements.

ORCL AXPVMS RDBJDBC71 V7.2-5V0672: Oracle JDBC for Rdb

Copyright © 1995, 2006,Oracle Corporation. All Rights Reserved.

This product does not have any configuration options.

Execution phase starting ...

The following product will be installed to destination: ORCL AXPVMS RDBJDBC72 V7.2-5V0672 DISK\$AXPVMSSYS:[VMS\$COMMON.]

Portion done: 0%...10%...30%...40%...50%...60%...70%...80%...90%

Oracle JDBC for Rdb has been successfully installed in :

DISK\$AXPVMSSYS:[SYS1.SYSCOMMON.rdb\$jdbc.0702-5V0672]

To help you setup the required logical names, a file named RDBJDBC\_STARTUP.COM has been added to this installation directory

RDBJDBC\_STARTUP.COM: \$! Oracle JDBC for Rdb startup command procedure  $S!$ \$ DEFINE/SYSTEM RDB\$JDBC\_HOME DISK\$AXPVMSSYS:[SYS1.SYSCOMMON.rdb\$jdbc.0702- 5V0672] \$ DEFINE/SYSTEM RDB\$JDBC\_LOGS DISK\$AXPVMSSYS:[SYS1.SYSCOMMON.rdb\$jdbc.logs] \$ DEFINE/SYSTEM RDB\$JDBC\_COM DISK\$AXPVMSSYS:[SYS1.SYSCOMMON.rdb\$jdbc.com] \$ DEFINE/SYSTEM RDBJDBCSHR RDB\$JDBC HOME:RDBJDBCSHR72.EXE \$ DEFINE/SYSTEM RDBJDBCMPSHR RDB\$JDBC\_HOME:RDBJDBCMPSHR72.EXE \$ DEFINE/SYSTEM RDBJDBCEXEC RDB\$JDBC HOME:RDBJDBCEXEC72.EXE

...100%

The following product has been installed:

ORCL AXPVMS RDBJDBC72 V7.2-5V0672 Layered Product

The installation procedure will copy all the kit files to the appropriate Oracle JDBC for Rdb product directory in the sys\$common:[rdb\$jdbc] directory.

If they are not already present, the installation procedure will create two new directories, sys\$common:[rdb\$jdbc.logs] and sys\$common:[rdb\$jdbc.com]. If an rdbjdbccfg.xml file is not already present in the sys\$common:[rdb\$jdbc] directory, the installation procedure will copy the one included in the installation there.

\$ dir sys\$common:[rdb\$jdbc]/col=1

Directory SYS\$COMMON:[RDB\$JDBC] 0702-5V0672.DIR;1 COM.DIR;1 LOGS.DIR;1

In addition, the command procedure SQLSRV\_JDBC\_SERVER\_STARTUP72.COM will be copied to the system specific SYS\$MANAGER directory.

3. Use the command procedure RDBJDBC\_STARTUP.COM found in the Oracle JDBC for Rdb product installation directory to define the required system logical names: RDB\$JDBC\_HOME to point to the installation home

\$ define/system RDB\$JDBC\_HOME SYS\$COMMON:[RDB\$JDBC.0702-5V0672]

RDB\$JDBC\_LOGS to point to the Oracle JDBC for Rdb log directory \$ define/system RDB\$JDBC\_LOGS SYS\$COMMON:[RDB\$JDBC.LOGS]

RDB\$JDBC\_COM to point to the Oracle JDBC for Rdb command directory

\$ define/system RDB\$JDBC\_COM SYS\$COMMON:[RDB\$JDBC.COM]

RDBJDBCSHR to point to the shared image RDBJDBCSHR72.EXE. \$ define/system RDBJDBCSHR SYS\$COMMON:[RDB\$JDBC.0702-5V0672]RDBJDBCSHR72.EXE

RDBJDBCMPSHR to point to the shared image RDBJDBCMPSHR72.EXE. \$ define/system RDBJDBCMPSHR SYS\$COMMON:[RDB\$JDBC.0702-5V0672]RDBJDBCMPSHR72.EXE

RDBJDBCEXEC to point to the shared image RDBJDBCEXEC72.EXE. \$ define/system RDBJDBCEXEC SYS\$COMMON:[RDB\$JDBC.0702-5V0672]RDBJDBCEXEC72.EXE

You must define the RDB\$JDBC\_HOME logical name if you want to use a Thin Multi-process server or use the Thin controller or Pool servers to start server processes.

- 4. Include the rdbnative.jar and rdbthin.jar files in your Java CLASSPATH by using either the logical names CLASSPATH or JAVA\$CLASSPATH or the -classpath option on the Java command line:
	- \$ define JAVA\$CLASSPATH [],RDB\$JDBC\_HOME:RDBNATIVE.JAR,RDB\$JDBC\_HOME:RDBTHIN.JAR
- 5. Test your installation using the "RdbJdbcCheckup" Java class in the

```
Oracle® JDBC for Rdb
```
RDBJDBCCHECKUP.CLASS file. During the installation RDBJDBCCHECKUP.CLASS is copied to RDB\$JDBC\_HOME.

Copy this file to your default directory and then you can invoke it using Java. You will be prompted for a username and password and an Oracle Rdb database to test the installation against. If the test succeeds, the text "Your JDBC installation is correct." is displayed.

```
$ java "RdbJdbcCheckup"
Please enter information to test connection to the database
user:
password:
database: my_db_dir:personnel
Connecting to the database...Connecting
connected.
Hello World
Your JDBC installation is correct.
$
```
Test the Thin server by using the following commands: \$spawn/nowait/proc=rdbthinsrvtest java -jar rdbthinsrv.jar \$java "RdbJdbcCheckup" "-t" Please enter information to test connection to the database user: password: database: my\_db\_dir:personnel Connecting to the database...Connecting... connected. Hello World Your JDBC installation is correct. \$stop rdbthinsrvtest

#### **Note**

**Because Java is a case-sensitive language, it is important to specify class and method names exactly as they are described in the various APIs. By default, the OpenVMS operating system uppercases command line parameters unless you surround them with double quotation marks.** 

## <span id="page-10-1"></span><span id="page-10-0"></span>**Chapter 2 Enhancements Provided in Oracle JDBC for Rdb Release 7.2.5**

This chapter describes new and changed features in Oracle JDBC for Rdb release 7.2.5.

# <span id="page-11-0"></span>**2.1 Client and Server Timeout Feature**

You can now specify the amount of time a server or a client connection can remain inactive before the connection will be terminated or the server closed down.

See the *Oracle JDBC for Rdb User Guide* for details.

# <span id="page-11-1"></span>**2.2 Executor Name Prefix**

You can now specify the name prefix for executors started up by the Multi-process server. This may help in easily identifying executor process on your system.

See the *Oracle JDBC for Rdb User Guide* for details.

## <span id="page-11-2"></span>**2.3 Persona**

When a Thin or Pool server starts up, it automatically inherits the rights identifiers, quotas, and authorization attributes of the process under which it was started. You may now override this default behavior by specifying a persona to use on the startup of the server. This persona will then be used by both the server and the underlying OpenVMS operating system to determine the rights and authorities of the server process and any executor processes that the server may start up.

This feature was introduced in release 7.1.4, but was omitted from the release notes.

See the *Oracle JDBC for Rdb User Guide* for details.

# <span id="page-11-3"></span>**Chapter 3 Problems Corrected**

This chapter describes software errors corrected in Oracle JDBC for Rdb release 7.2.5.

# <span id="page-11-4"></span>**3.1 Incorrect SQLSRV\_JDBC\_SERVER\_STARTUP72**

file:///E|/rdbjdbc/V72000/rdbjdbc\_relnotes.html (12 of 25) [25/07/2006 9:18:12 AM]

### **Installed with V7.2-41 Oracle JDBC for Rdb kit**

Fixed in Instance Build 20060505

An incorrect version of the SQLSRV\_JDBC\_SERVER\_STARTUP72.COM file was inadvertantly placed in the V7.2-41 installation kit for Oracle JDBC for Rdb.

This version of the file does not set up the RDB\$JDBC\_SQSNAM\_\* logical name properly and may cause problems when you try to use this file with SQL/Service Thin server startup.

The following line of DCL command in this file is incorrect.

```
$ nam :='f$logical("RDB$JDBC_SQSNAM_''port'")
```
It should read:

\$ nam = f\$logical("RDB\$JDBC\_SQSNAM\_''port'")

This has now been fixed.

## <span id="page-12-0"></span>**3.2 Multi-Process Server May Show Continous DIO Activity Even When Idle**

Fixed in Instance Build 20060505

A problem with the way error and output channels are assigned during the creation of the executor subprocess by a detached Multi-process server may cause the server process to continually issue direct I/Os to the associated mailboxes. This can be seen as a continous rise in the "Direct I/O" count for that process even when the server is idle.

Although this does not interfere with the correct funtionality of the server, it could incorrectly show up as activity on a quiet server.

A workaround is to start up the Multi-process server directly in a login session rather than detached.

This has now been fixed.

# <span id="page-12-1"></span>**3.3 Client idleTimeout Does Not Work for Prestarted and Reused Executors**

Fixed in Instance Build 20060505

The amount of time that a client connection may be idle can be limited by using the cli.idleTimeout parameter for the Thin server.

However, the client idle timeout value set for the server will be ignored when a Multi-process server is used with prestarted executors. If the client gets a prestarted executor on connection, the client idle timeout for the server does not get properly transferred to the client context and no timeout will be issued.

Additionally even if an executor was not prestarted, if it is reused then a similar problem will occur and the inactivity timer will not be set.

The client idle timeout set for a server is now correctly observed by prestarted and re-used executors.

# <span id="page-13-0"></span>**3.4 Syntax Error in Query Generated for DatabaseMetaData,getTables**

Fixed in Instance Build 20060620

The JDBC DatabaseMetaData.getTables() method allows the caller to obtain information about the tables and views found in a connected database. When you call this method, you can supply a list of table types to search for.

Currently the Oracle JDBC for Rdb drivers recognize the following types of tables for this method:

- TABLE
- VIEW
- SYSTEM
- SYSTEM TABLE
- SYSTEM VIEW
- LOCAL TEMPORARY
- LOCAL TEMPORARY TABLE
- GLOBAL TEMPORARY
- GLOBAL TEMPORARY TABLE
- INFORMATION
- INFORMATION TABLE

The drivers should ignore any table type not in the above list.

However, due to a problem in the driver code, if the list of table types starts with a type that is not recognized by the driver, a SQL syntax exception will be generated. For example, the following example

will result in a SQL syntax error:

 String types[] = {DERIVED, "TABLE", "VIEW", "GLOBAL TEMPORARY"}; ResultSet rs = dbmd.getTables("","", "%" , types);

One possible workaround for this problem is to re-order the types so that the first type specified is one from the list of recognized table types, for example:

```
 String types[] = ("TABLE", DERIVED, "VIEW", "GLOBAL 
TEMPORARY"}; 
               ResultSet rs = dbmd.getTables("","", "%" , types);
```
This example does not generate a SQL error.

This problem has now been fixed.

### <span id="page-14-0"></span>**3.5 Show Clients in Controller may Crash Connected Thin Server**

Fixed in Instance Build 20060620

A change in handshake protocol in V7.1-41 of Oracle JDBC for Rdb drivers introduced a problem in how thin servers respond to requests for client information.

Issuing a SHOW CLIENT command in the Oracle JDBC for Rdb Controller command line may cause the connected thin server to access violate and consequently terminate the server process.

This problem has now been fixed.

### <span id="page-14-1"></span>**Chapter 4 Known Problems and Workarounds**

This chapter describes known problems, restrictions, and workarounds for Oracle JDBC for Rdb release

7.2.5.

# <span id="page-15-0"></span>**4.1 Using PreparedStatement and Parameter Markers**

During the creation of a prepared statement using the Connection.PrepareStatement() method, the Oracle JDBC for Rdb drivers call Oracle Rdb SQL to compile the Sql statement and describe its select fields and parameter markers. At this time SQL builds internal message representations of the parameter markers that may be passed to Oracle Rdb when the prepared statement is executed.

The maximum size of character values that may be passed using each parameter marker is fixed by SQL at this stage. This may cause inconsistent results when the application attempts to use character string values that are longer than the maximum size determined by SQL for that parameter. If the input value is longer, the value will be truncated by SQL prior to being sent to Oracle Rdb for processing. This does not pose any problems if the query selection is equality, however, other Boolean comparisons may cause unexpected results. For example, this query will return the record:

```
Statement stmt = conn.createStatement();
 stmt.execute("create table tab (f1 char(3))");
 stmt.execute("insert into tab values ('123')");
 PreparedStatement ps;
 ps = conn.prepareStatement( "select f1 from tab where f1 like ?");
 ps.setString(1, "123");
 ps.execute();
```
This query will not return the record:

```
 ps.setString(1, "%123");
 ps.execute();
```
The reason the above query fails is that SQL will set the maximum size of the parameter text string to 3 characters (the size of field F1). The input value will be truncated to %12 before being sent to Oracle Rdb and will not match the record.

A workaround is to alter the input query to force SQL to allocate a parameter size that is large enough to hold the input values that the application may use. For example:

 ps = conn.prepareStatement( "select f1 from tab where cast (f1 as VARCHAR(4)) like ?");

will now return the correct value.

We are currently investigating ways of fixing this problem.

# <span id="page-16-0"></span>**4.2 Using Java Fast VM on OpenVMS**

Using Java Fast VM on OpenVMS when you start up thin servers may limit the number of clients a single server may be able to handle concurrently. This is because using Fast VM drastically reduces the amount of certain system memory that the Oracle Rdb subsystem has access to.

The usual symptom of running out of memory due to this situation is when the server process issues COSI-VASFULL errors.

Refer to the OpenVMS Java documentation on using Fast VM for suggestions on how memory usage may be altered.

Heap size used by the Java VM is important in determining how much memory will be pre-allocated by the Java VM. You can set the size of the heap using the -Xmx option. By default, the Fast VM looks at your quota and the size of physical memory on the system to decide how large a heap to give you. So if both are very large, you may wind up with a larger heap than you really need. You can use -verbosegc on the command line of the command used to start a server to see the current heap size.

Memory usage may also be altered by using the "-Xglobal" switch.

If the thin servers are getting COSI-VASFULL errors when Fast VM is enabled, Oracle suggests trying the following switch settings as a first pass at rectifying the problem.

\$ java "-Xmx24m" "-Xglobal120m" jar rdbthinsrv.jar

### <span id="page-16-1"></span>**4.3 Using the Oracle SQL/Services Management GUI and JDBC Dispatchers**

The existing version of the Oracle SQL/Services Management GUI does not recognize dispatchers of the type JDBC. Unfortunately, this means that you will no longer be able to use the GUI once a JDBC dispatcher has been defined.

Removing the JDBC dispatcher from your Oracle SQL/Services definitions will alleviate this problem.

# <span id="page-16-2"></span>**4.4 DEC\_KANJI and DEC\_HANZI Support Not Yet Complete**

Although some support has been added to V7.1.3 Oracle JDBC for Rdb Drivers for accessing

file:///E|/rdbjdbc/V72000/rdbjdbc\_relnotes.html (17 of 25) [25/07/2006 9:18:12 AM]

DEC\_KANJI and DEC\_HANZI data from Oracle Rdb databases, this support is still in the process of being fully tested, especially when used in conjunction with SHIFT\_JIS on PC platforms.

Oracle currently advises against using Oracle JDBC for Rdb drivers to access DEC\_KANJI and DEC\_HANZI data from Oracle Rdb databases.

This limitation will be lifted in a future maintenance release of this product.

### <span id="page-17-0"></span>**4.5 Limitations**

- The following JDCB 2.0, JDBC 3.0 and JDK 1.4 methods are not currently supported:
	- ❍ Blob.setBytes
	- ❍ Blob.setBinaryStream
	- ❍ Clob.setString
	- ❍ Clob.setAsciiStream
	- ❍ Clob.setCharacterStream
	- ❍ Clob.truncate
	- ❍ Connection.setSavepoint
	- ❍ Connection.rollback(savepoint)
	- ❍ Connection.releaseSavepoint
	- ❍ DatabaseMeteData.getSQLKeywords
	- ❍ PreparedStatement.setRef
	- ❍ PreparedStatement.setArray
	- ❍ PreparedStatement.setNull(int,int,String)
	- ❍ PreparedStatement.setURL(int,URL)
	- ❍ ResultSet.getRef
	- ❍ ResultSet.getArray
	- ❍ ResultSet.updateAsciiStream
	- ❍ ResultSet.updateBinaryStream
	- ❍ ResultSet.updateCharacterStream
	- ❍ ResultSet.updateRef
	- ❍ ResultSet.updateArray
	- ❍ ResultSet.rowUpdated
	- ❍ ResultSet.rowInserted
	- ❍ ResultSet.rowDeleted
	- ❍ ResultSet.updateBytes
	- ❍ Statement.cancel
	- ❍ Statement.setQueryTimeout
	- ❍ Statement.getMoreResults
	- ❍ Statement.executeUpdate(String sql, int autoGeneratedKeys)
	- ❍ Statement.executeUpdate(String sql, int[] columnIndexes)
	- ❍ Statement.executeUpdate(String sql, String[] columnNames)
- ❍ Statement.execute(String sql, int autoGeneratedKeys)
- ❍ Statement.execute(String sql, int[] columnIndexes)
- ❍ Statement.execute(String sql, String[] columnNames)
- The following features or datatypes in JDBC 2.0 and JDBC 3.0 are not supported:
	- ❍ Array
		- Ref
		- Clob
		- User Defined datatypes
		- Scroll cursors
		- Savepoints
	- ❍ Auto-generated keys
- The total number of markers and fields allowed in a single SQL statement is 250.
- String truncation warnings:
	- ❍ The Oracle JDBC for Rdb drivers follow the SQL-92 rules for string truncation that differ depending on whether it is a store or a retrieval.
	- ❍ If a string truncation happens during a store operation, Oracle Rdb signals the error RDB\$\_TRUN\_STORE, unless all of the truncated characters are spaces, in which case there is no error. If a string truncation happens during a retrieval, Oracle Rdb signals the SQL warning RDMS\$K\_SQLCODE\_TRUNCWARN.
- Numeric and string functions in JDBC

A number of JDBC standard Numeric and String functions are not supported within Oracle Rdb unless you have previously prepared the database for use with OCI Services for Oracle Rdb using the sql\_functions.sql script. Refer to the Oracle SQL/Services documentation for more details on using this script.

• Blobs will only be returned correctly from a SQL join statements for the first table mentioned in the join set. For example, given the SQL statement

 Select ta.blob, tb.blob from table1 ta, table2 tb where ta.name = tb.name

ta.blob will be returned correctly as it is from the first table referenced in the join set. Trying to access tb.blob may result in the following SQL error:

%SQL-F-BADPREPARE, Cannot use DESCRIBE or EXECUTE on a statement that is not prepared

# <span id="page-18-1"></span><span id="page-18-0"></span>**Chapter 5 New Features and Corrections in Previous Releases**

## **5.1 New Features for Release 7.2.4.1**

This section contains new features and technical changes for Oracle JDBC for Rdb release 7.2.4.1.

#### <span id="page-19-0"></span>**5.1.1 Client and Server Timout Feature**

You can now specify the amount of time a server or a client connection may remain inactive before the connection will be terminated or the server closed down.

See the *Oracle JDBC for Rdb User Guide* for details.

#### <span id="page-19-1"></span>**5.1.2 Executor Name Prefix**

You can now specify the name prefix for executors started up by the Multi-process server. This can help in identifying executor processes on your system.

# <span id="page-19-2"></span>**5.2 Corrections in Release 7.2.4.1**

This section describes software errors corrected in Oracle JDBC for Rdb release 7.2.4.1.

#### <span id="page-19-3"></span>**5.2.1 Release Notes Specify Incorrect Installation Directory for RDBJDBCCFG.XML**

Fixed in Instance Build 20060130

The release notes for Oracle JDBC for Rdb release 7.1.2 incorrectly specified that the RDBJDBCCFG.XML file would be copied to SYS\$COMMON:[RDB\$JDBC] directory. The RDBJDBCCFG.XML is actually coped to two directories during product installation:

- The product installation directory found under the main JDBC directory, for example, SYS\$COMMON:[RDB\$JDBC.0701-4V0614]
- The SYS\$COMMON: [RDB\$JDBC.COM] directory

In addition, the installation procedure incorrectly replaced the RDBJDBCCFG.XML file in the SYS\$COMMON:[RDB\$JDBC.COM] directory, overwriting any already existing file of the same name.

<span id="page-19-4"></span>The release notes have been fixed, and the installation procedure will only copy the RDBJDBCCFG.XML file to the SYS\$COMMON:[RDB\$JDBC.COM] directory if the file does not already exist in that directory.

#### **5.2.2 Persona Not Handled Correctly by the Multi-Process and Pool Servers**

Fixed in Instance Build 20060130

When the Persona feature is used in conjuction with a Multi-process or Oracle JDBC for Rdb Pool server, a problem in the way either the executor processes or the pooled server processes are created prevented the correct Persona identification from being passed to the created processes. This problem may result in the following error being raised:

java.io.IOException: Child creation error: not owner

Due to a restriction in the use of the JAVA System.exec() method that was used by the JDBC servers to start executor sub-processes and pooled servers, the security information and Persona details were not copied across to the newly created process.

The JDBC servers now use the OpenVMS system service CREPRC to start processes. CREPRC correctly transfers the security information to the new process.

#### <span id="page-20-0"></span>**5.2.3 Multi-Process Server / Executor Handshake Timeout May Be Too Short on Heavily Loaded Systems**

Fixed in Instance Build 20060130

When a Multi\_process server talks to an executor it uses a handshake protocol to check that the executor is still alive and accepting direction. By default, if the executor has not responded to the server's synchronization request within five seconds it will raise the following exception and terminate the connection :

Lost connection to executor

This synchonization handshake is done after the executor has replied to the server that it has completed the task requested and is waiting for the next operation to carry out. This synchonization failure will not be raised while the executor is busy within the database and thus is unaffected by such things as database locks or the duration required to compile or execute queries. It will only occur when the executor is known to be waiting for the next action to carry out.

In heavily loaded systems, especially on single-cpu systems, it is possible that the executor process may not be scheduled for execution within the window of this synchronization handshake and the exception may be raised.

In order to carry out this synchronization, in previous version of the drivers the server polls the executor up to 500 times with a 10 millisecond delay between each poll request. If no response is found after 500

```
Oracle® JDBC for Rdb
```
tries, the server raises the above exception.

This version of the Oracle JDBC for Rdb drivers now allows you to specify, at the server level, the maximum number of poll tries and the delay between each try. If you know that the system on which the server is executing could possibly have extended process scheduling delays, you can ensure that the server will not time out on the synchronization handshake. Two new switches have been added to the server definition and startup.

- Srv.MPmaxTries---Use to specify the maximum number of poll tries
- Srv.MPtryWait---Use to specify the delay between each try

<span id="page-21-0"></span>See the *Oracle JDBC for Rdb User Guide* for more information.

#### **5.2.4 Problems with srv.idleTimeout and srv.bindTimout Configuration Variables and Their Use with SSL servers**

Fixed in Instance Build 20060208)

The *Oracle JDBC for Rdb User Guide for Version V7.1-3* incorrectly referred to the *srv.idleTimeout* as affecting the inactivity timeout for a connection. This switch actually refers to the timeout period for server inactivity. In addition, this feature was not fully functional in previous versions.

The *srv.bindTimeout* configuration variable was meant to limit the time the server will wait for an acknowledgement from the client that the database attach should proceed. The default value is 0, which means that the server will wait indefinitely.

This timeout is useful when dealing with SSL communication, as the server uses it to limit the time it will wait for the client to send down an attach request after a new socket connection has been requested. If the client fails to use an SSL secure socket when trying to communicate with a server that has SSL enabled, the client thread within the server will hang as the connection cannot complete. The *srv.bindTimeout* value specifies how long this wait should be before giving up.

Unfortunately the default for the value was incorrectly set to 1 second, and the *srv.bindTimeout* server attribute was ignored in the XML configuration file. This meant that on CPU-bound systems it was possible that the initial SSL negotiation could take longer than one second and thus cause a TIMOUT failure on the new connection request.

<span id="page-21-1"></span>These problems have now been fixed. See the *Oracle JDBC for Rdb User Guide* for more information.

#### **5.2.5 IA64 Problem Causes Array Out of Bounds Exception When Handling String Indexing**

Fixed in Instance Build 20060208

A problem in the way JAVA on IA64 carries out string index operations in association with static final string constants may infrequently cause the following type of exception to be raised:

```
Caused by: java.lang.ArrayIndexOutOfBoundsException: 1054649176 at 
java.lang.String.indexOf(String.java:1266) at 
java.lang.String.indexOf(String.java:1236) at 
java.lang.String.indexOf(String.java:1218) at 
oracle.rdb.jdbc.common.Statement.getTableName(Statement.java:3148)
```
In all cases, the index value shown after the exception name is very large, in the same order of magnitude as seen above.

The *getTableName* method has now been changed to a mechanism other than *indexOf* to carry out its operation. This problem should no longer be seen.

#### <span id="page-22-0"></span>**5.2.6 Comments within SQL Text Not Handled Correctly**

Fixed in Instance Build 20060301)

Executing or preparing a statement that has SQL text containing leading or embedded comments may cause errors during parsing of the statement.

Some third-party products may use comments such as */\* comment \*/* in the text they send down to the JDBC drivers for compilation. Although handled correctly by Oracle Rdb, comments of this style caused a problem in the determination of statement types during the preliminary parsing of the statement by the JDBC driver.

For example the following SQL text

```
Stmt.Execute(/* This is a comment */ select * from jobs);
```
would cause an SQLException:

```
SQLException: in <rdbjdbcsrv:execute_immediate> %SQL-F-EXESELSTA, Attempted to 
EXECUTE a SELECT statement:RR000
```
The JDBC driver could not correctly determine the type of statement and used the wrong underlying SQL operation to attempt to execute it.

The drivers now extract out comments prior to determining the statement type and sending the native SQL down to Oracle Rdb. The drivers will now correctly parse out C and SQL type comments, for example:

/\* comment \*/

! this comment will be terminated at the next line break -- this comment will be terminated at the next line break // this comment will be terminated at the next line break

#### <span id="page-23-0"></span>**5.2.7 Prepared Statements May Cause a Memory Leak with Multi-Process Servers**

Fixed in Instance Build 20060301

During the preparation of PreparedStatements, the Multi-process server has to allocate memory from the servers' global shared memory pool that will hold some information about columns and parameter markers in the statement that is being prepared.

Due to a coding problem, some of this memory was incorrectly allocated each time the propared statement was executed, instead of only once at statement compilation time. This wrongly allocated memory was never freed after use. Executing the same prepared statement multiple times will slowly diminish the shared memory available to the server, eventually causing a problem when the shared memory allocation is all used up.

<span id="page-23-1"></span>This has now been fixed.

### **5.3 Corrections in Release 7.2.4**

<span id="page-23-2"></span>This section describes software errors corrected in Oracle JDBC for Rdb release 7.2.4.

#### **5.3.1 Maximum Size of Single Data Row Increased to 65,272 Octets**

Fixed in Instance Build 20051114

During copying rows of data from Oracle Rdb, the Oracle JDBC for Rdb drivers incorrectly limited the number of octets copied to 36863 octets. This can cause problems when there are more than 36863 octets in the row.

The following exception is a symptom of this data row truncation:

```
Statement creation failed: java.sql.SQLException: Connection lost : 
java.lang.NegativeArraySizeException @rdb.Client.fillCache
```
<span id="page-23-3"></span>The maximum size of a data row supported by the drivers has now been increased to 65,272 octets in keeping with the maximum row size supported by Oracle Rdb.

#### **5.3.2 Another Connection Overlap Window Found with Pool Servers**

Fixed in Instance Build 20051209

Another potential overlap of connections between the connection made by the Oracle JDBC for Rdb Pool server and its pooled servers has been found which may cause the incorrect rejection of a client connection even when a free connection slot is available.

This is similar to the problem referred to in the Oracle JDBC for Rdb V7.1.3.3 release notes as

Spurious Maximum number of clients exceeded exception

The handshake protocol during server check by the Pool server has now been changed to prevent this overlap of connections.

#### <span id="page-24-0"></span>**5.3.3 SSL Server Information Not Correctly Set from XML-Formatted Configuration File**

Fixed in Instance Build 20051220

A problem in the parsing of XML configuration file data prevented the correct port and node information from being assigned to named servers of the type "RdbThinSrvSSL", "RdbThinSrvMPSSL" and "RdbThinSrvPoolSSL.

Any URL specification provided for the individual server would be ignored, and the default port and node used instead.

This has now been fixed.